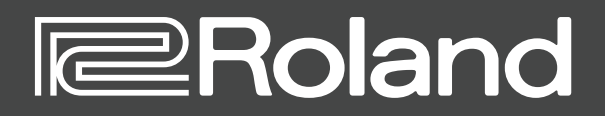

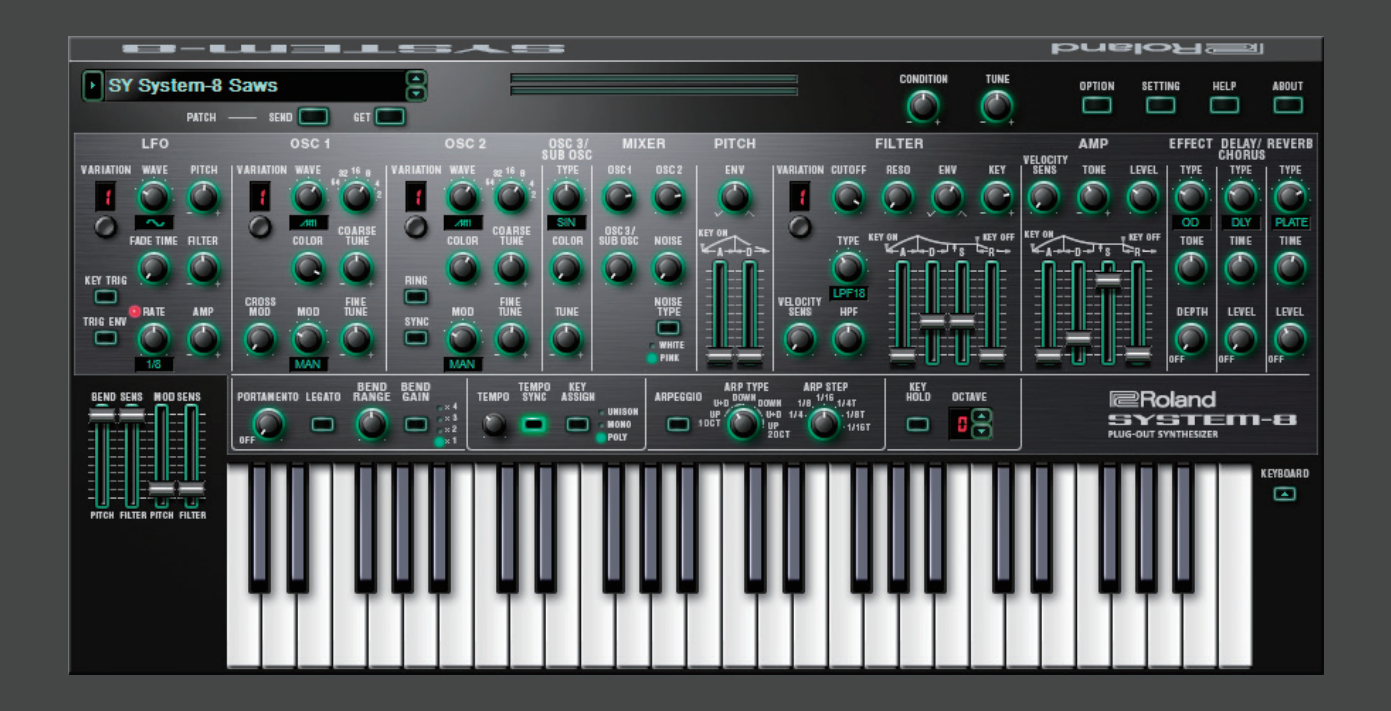

# **SYSTEM-8 Software Synthesizer**

**Owner's Manual**

# Introduction

When using the SYSTEM-8 Software Synthesizer for the first time, you must specify the MIDI Input/Output setting in the Setting window ([p. 7](#page-6-0)).

You must specify the MIDI Input/Output in the Setting window ([p. 7\)](#page-6-0) for the first time.

For details on the settings for the DAW software that you're using, refer to the DAW's help or manuals.

#### **About Trademarks**

- VST is a trademark and software of Steinberg Media Technologies GmbH.
- The Audio Units logo is a trademark of Apple Inc.
- Roland, PLUG-OUT, AIRA are either registered trademarks or trademarks of Roland Corporation in the United States and/or other countries.
- Company names and product names appearing in this document are registered trademarks or trademarks of their respective owners.

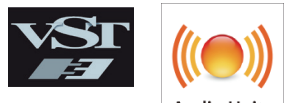

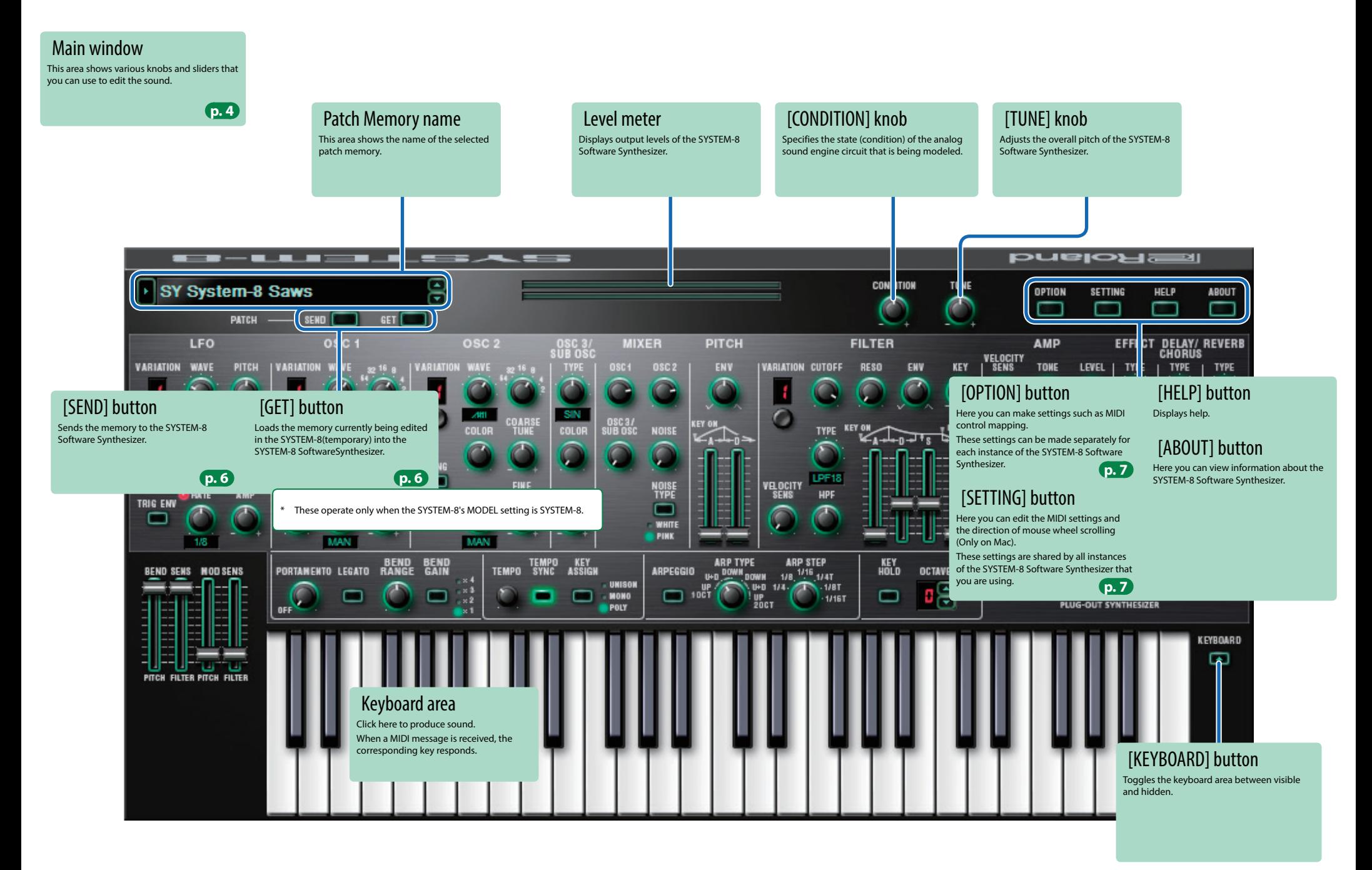

# <span id="page-3-0"></span>Main Window

## LFO

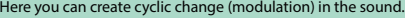

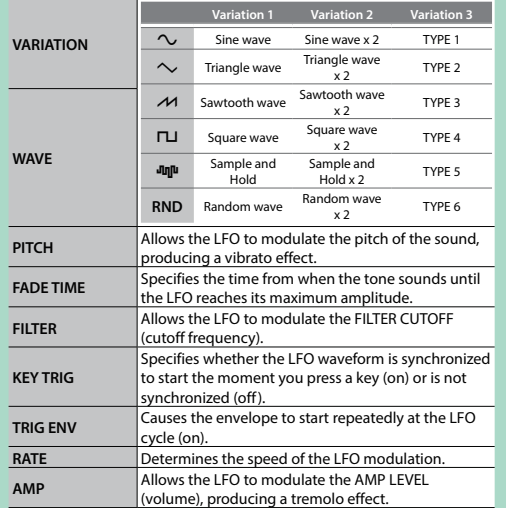

## OSC 1 / OSC 2

Here you can select the waveform that determines the character of the sound, and specify its pitch.

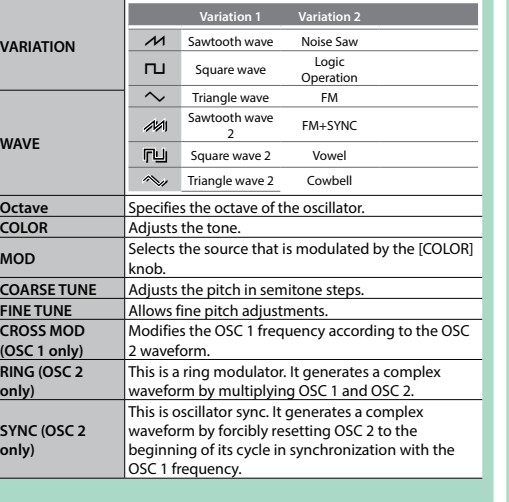

## OSC 3 / SUB OSC

**T** 

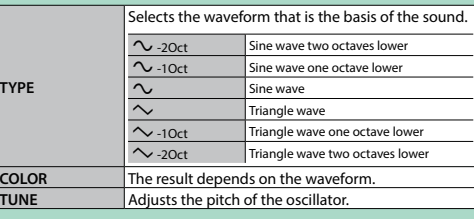

## FILTER

These settings determine the brightness and thickness of the sound.

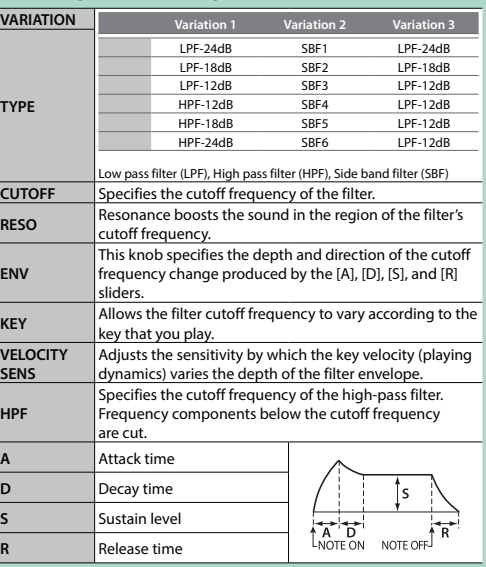

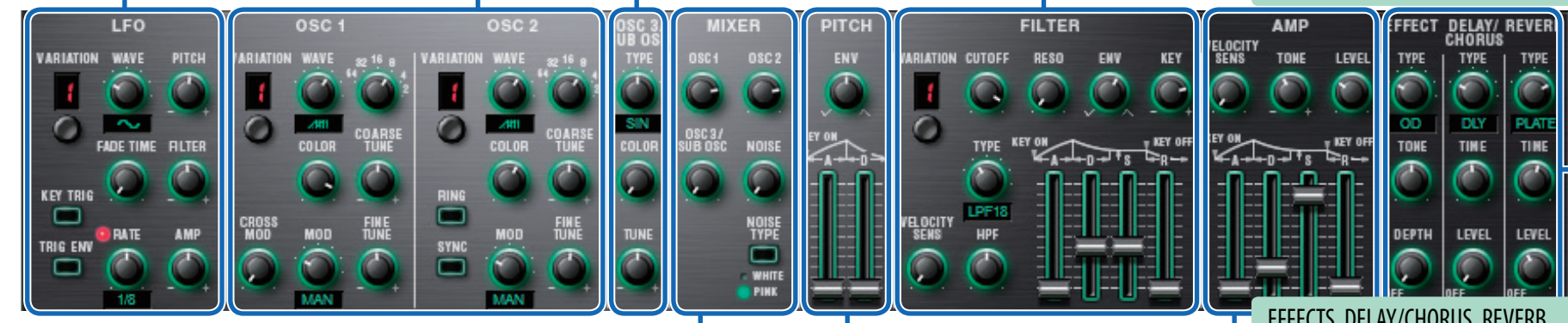

### MIXER

#### Adjust the OSC 1, OSC 2, OSC 3/SUB OSC, Noise's volume.

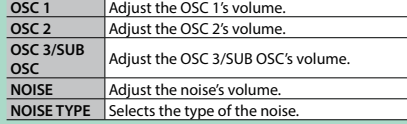

## PITCH Here you can create time-varying change (envelope) for pitch.

**ENV**

- If this knob is turned toward the right, the pitch initially becomes higher and then returns to the pitch of the key you pressed. If this knob is turned toward the left, the pitch initially
- becomes lower and then returns to the pitch of the key you pressed. **A** These sliders operate similarly to the [A] [D] sliders of the AMP section (they affect the pitch rather than the
- **D** the AMP<br>volume).

### AMP

#### Here you can create time-varying change (envelope) for the volume. **VELOCITY SENS** Adjusts the sensitivity by which the key velocity (playing dynamics) varies the volume. **Adjusts the brightness of the**

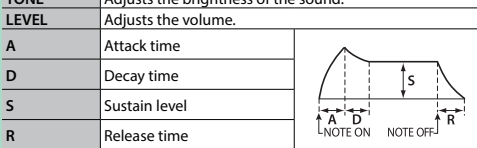

# EFFECTS, DELAY/CHORUS, REVERB

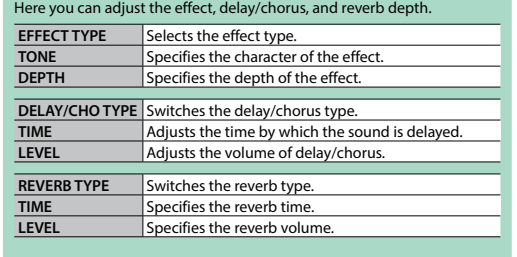

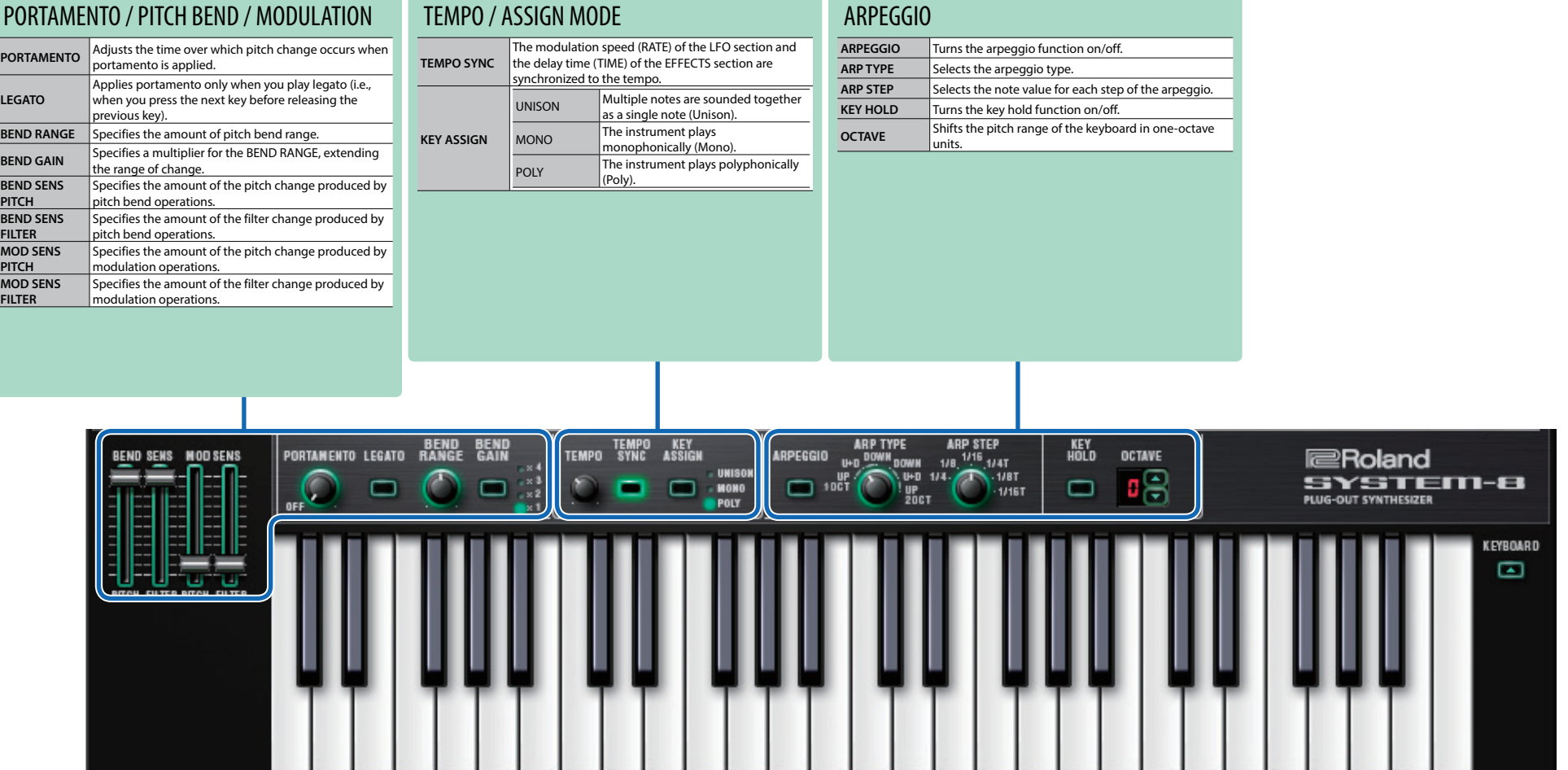

# Playing with the SYSTEM-8

Memories that you edit using the SYSTEM-8 Software Synthesizer can be sent (SEND) to the SYSTEM-8 and played.

You can also receive (GET) memories from the unit into the SYSTEM-8 Software Synthesizer and edit them.

The "SYSTEM-8 CTRL" shown as a MIDI port is the port used by the SYSTEM-8 Software Synthesizer.

Do not use this port from your DAW.

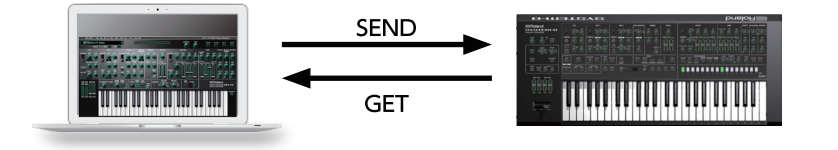

## <span id="page-5-0"></span>Send Memories

## Sending One Memory

Here's how to send the memory in the SYSTEM-8 Software Synthesizer to the SYSTEM-8.

**1. On the SYSTEM-8, turn the MODEL [SYSTEM-8] button on.**

The SYSTEM-8 is in SYSTEM-8 mode.

## **2. Click the [SEND] button.**

The memory is sent.

## <span id="page-5-1"></span>Get Memories

Here's how to receive memories from the SYSTEM-8 into the SYSTEM-8 Software Synthesizer.

## Receiving One Memory

Here's how the memory that's recalled (being edited) on the SYSTEM-8 can be received into the SYSTEM-8 Software Synthesizer.

## **1. On the SYSTEM-8, press the MODEL [SYSTEM-8] button.**

The SYSTEM-8 is in SYSTEM-8 mode.

## **2. Click the [GET] button.**

The memory is received.

# Settings

# <span id="page-6-1"></span>Option

## **1. Click the [OPTION] button.**

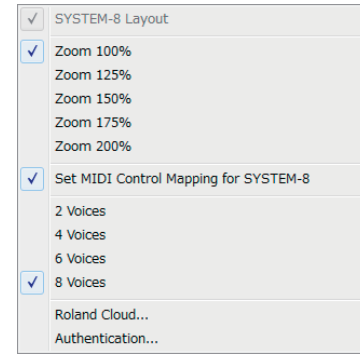

## **2. Select items.**

 $A \vee$  is shown for the selected item.

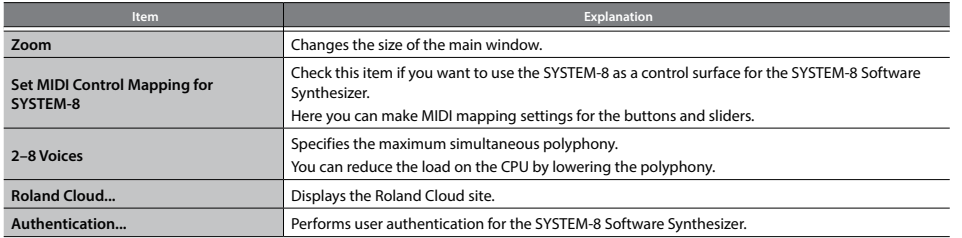

# <span id="page-6-0"></span>Setting

## **1. Click the [SETTING] button.**

The Setting window opens.

\* Flip Scroll Direction is only on Mac.

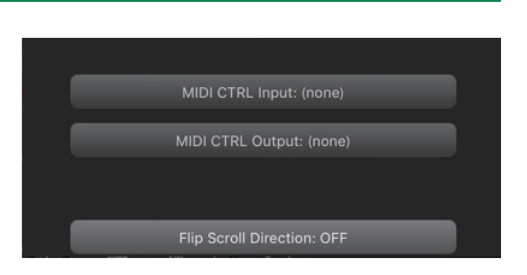

## **2. Edit the parameters.**

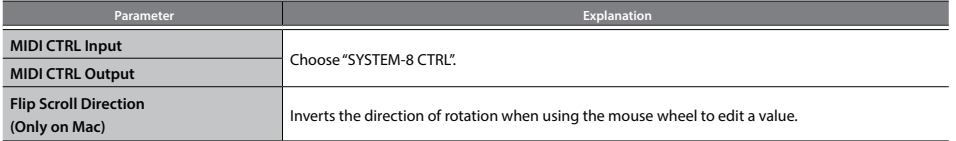

\* If multiple instances of the SYSTEM-8 Software Synthesizer are running, these settings apply to all instances.

# Others

If you want to use the SYSTEM-8 to play the SYSTEM-8 Software Synthesizer (plug-in) in your DAW, set the SYSTEM-8's menu item "SYSTEM"  $\rightarrow$  "SOUND"  $\rightarrow$  "Local Sw" to "SURFACE."

The internal sound engine of the SYSTEM-8 no longer produces sound; only the SYSTEM-8 Software Synthesizer can produce sound. For detailes, refer to SYSTEM-8 Reference Manual.